# **AutoCAD 2002 Menus and Toolbars**

any of the menus have changed for AutoCAD 2002, and it can sometimes be difficult to find the commands you want. The toolbars have also changed slightly. and it can sometimes be difficult to find the commands you want. The toolbars have also changed slightly. This appendix displays all the menus and toolbars so that you can find commands at a glance.

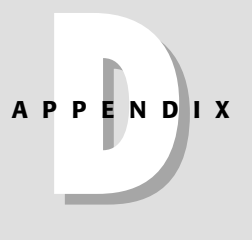

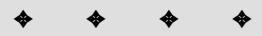

**In This Appendix**

AutoCAD 2002 menus

AutoCAD 2002 toolbars

✦✦✦✦

# **AutoCAD 2002 Menus**

# **The File menu**

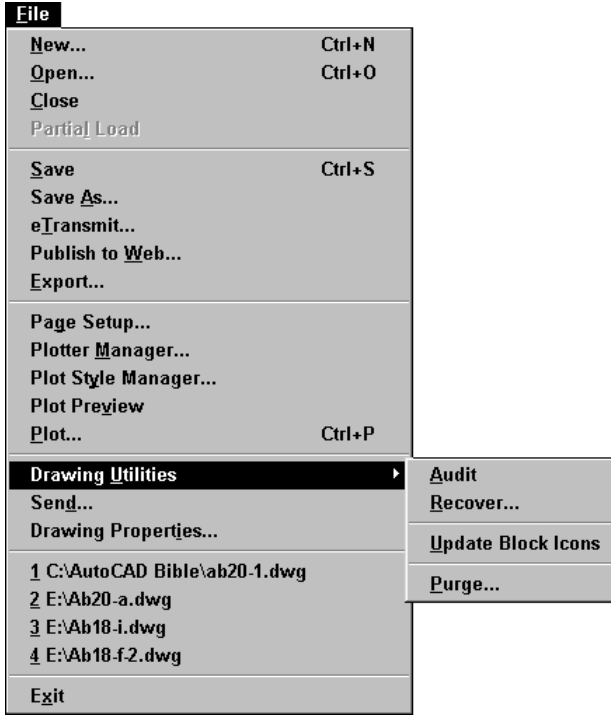

# **The Edit menu**

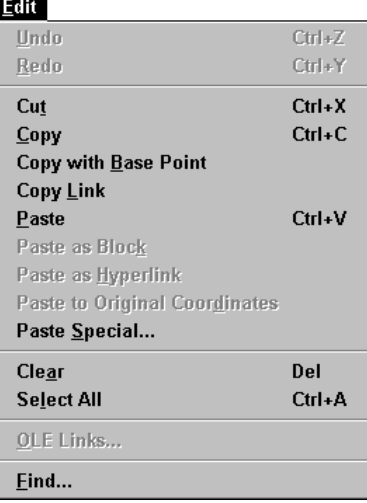

## **The View menu**

### **The View menu with Zoom submenu**

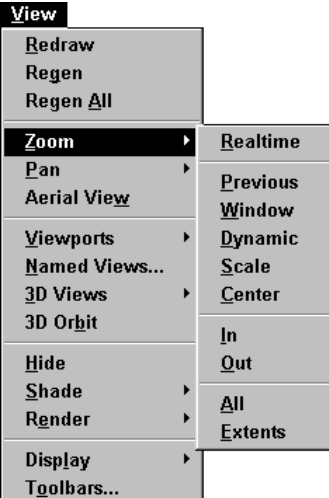

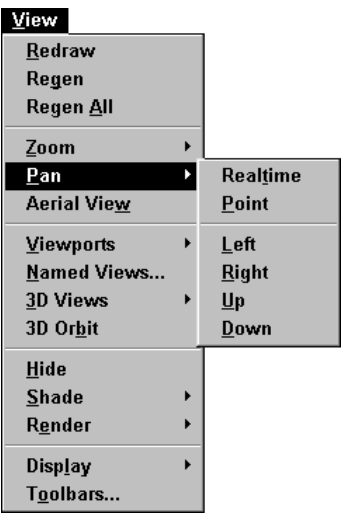

### **The View menu with Pan submenu**

### **The View menu with Viewports submenu**

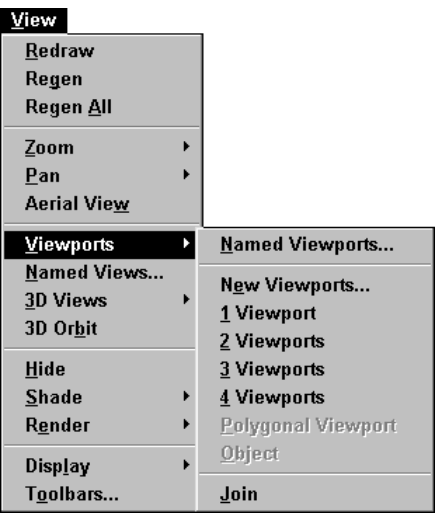

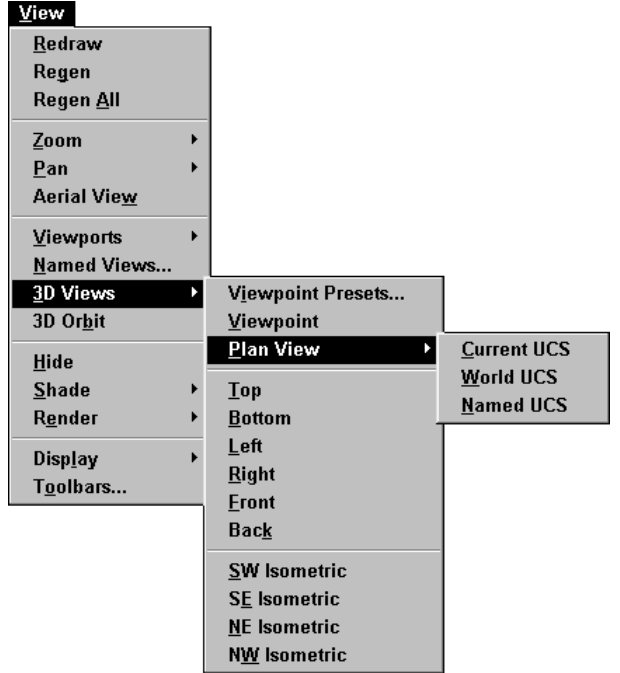

### **The View menu with 3D Views submenu**

### **The View menu with Shade submenu**

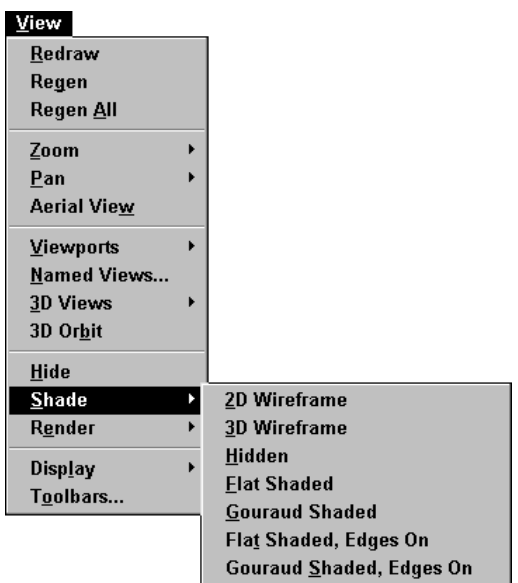

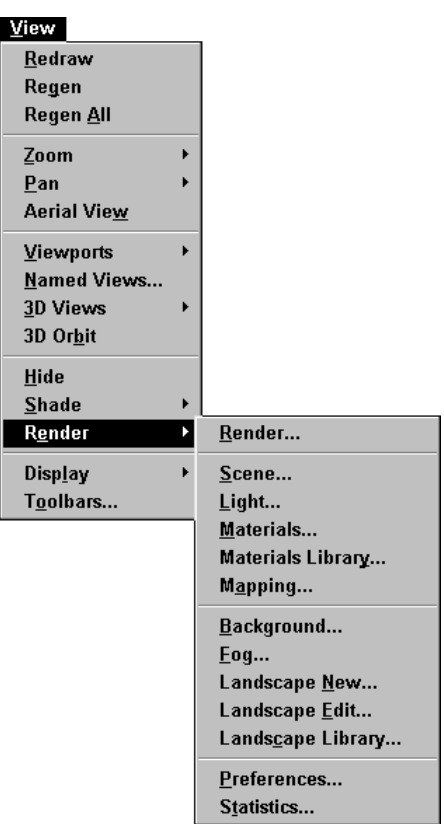

### **The View menu with Render submenu**

### **The View menu with Display submenu**

**The UCS Icon submenu**

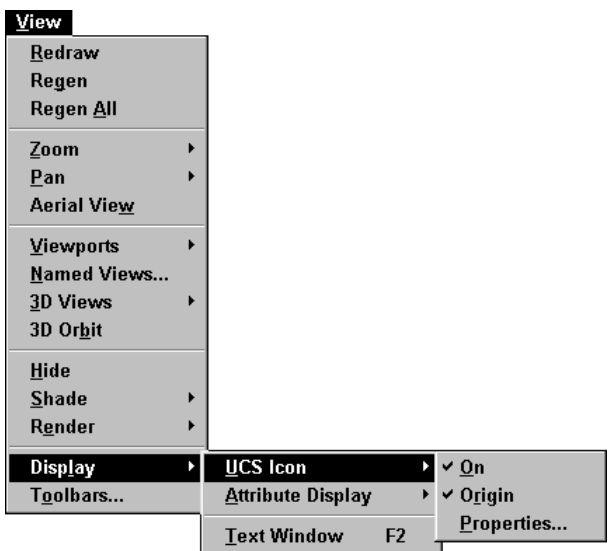

### **The View menu with Display submenu**

**The Attribute Display submenu**

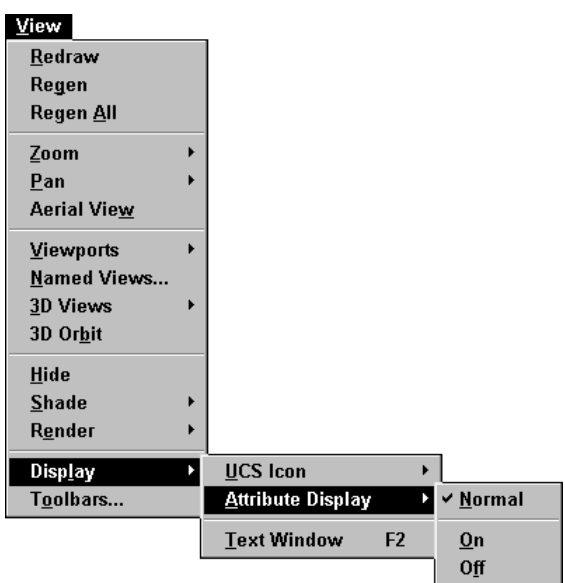

# **The Insert menu**

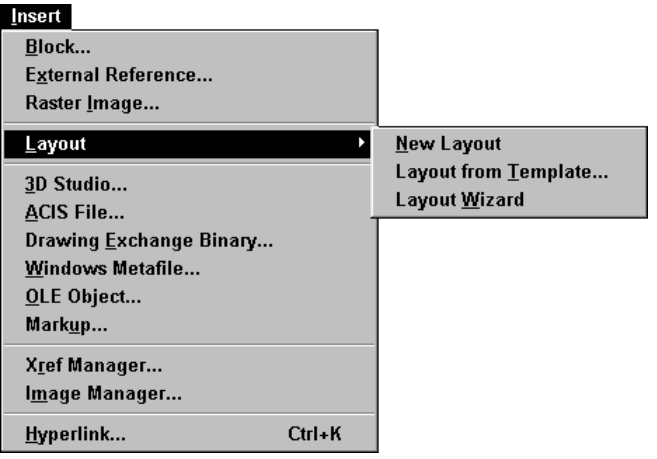

# **The Format menu**

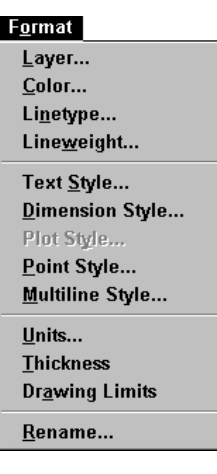

# **The Tools menu**

### **The Tools menu with CAD Standards submenu**

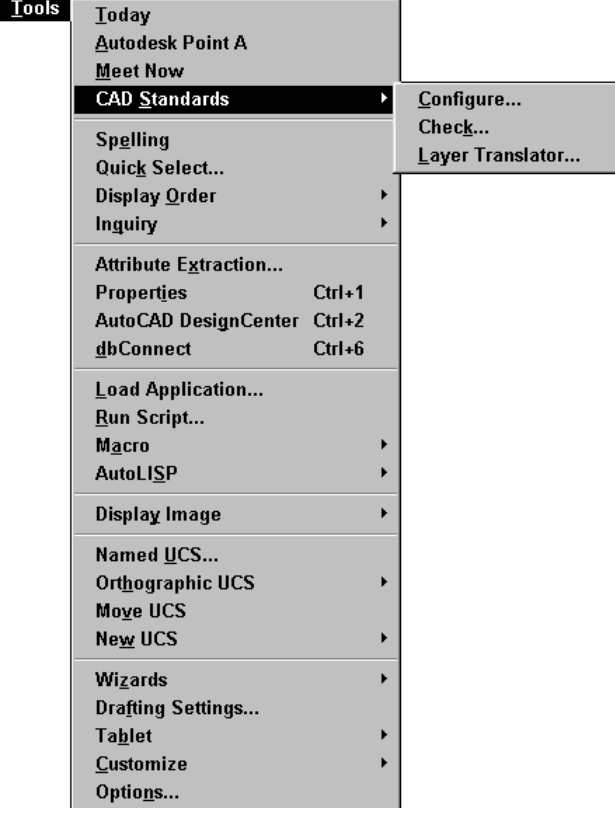

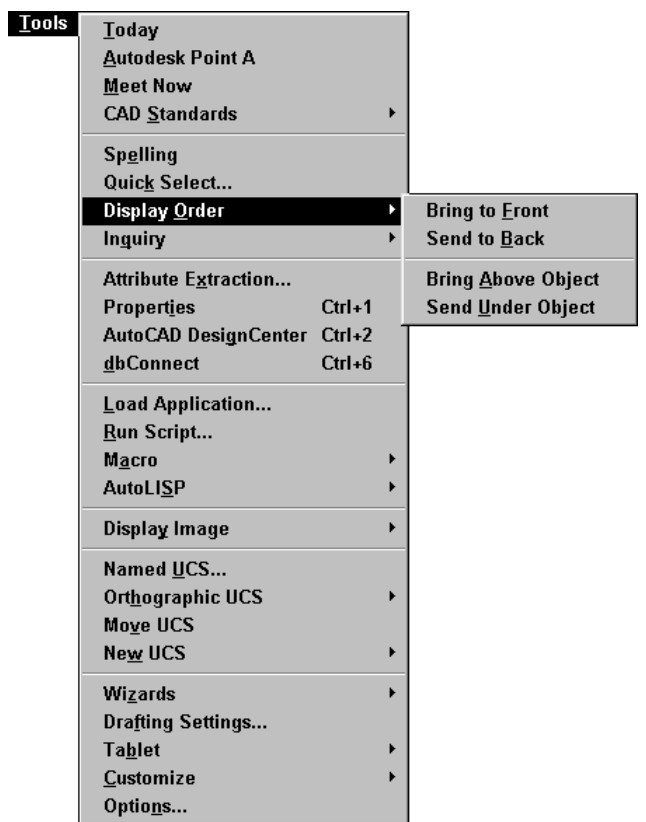

# **The Tools menu with Display Order submenu**

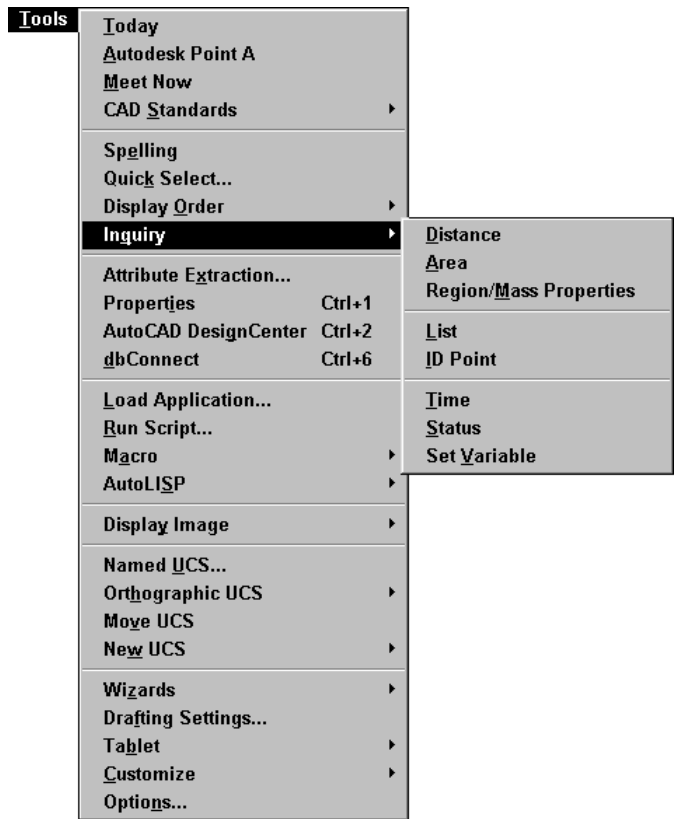

# **The Tools menu with Inquiry submenu**

# CD-12 Appendixes

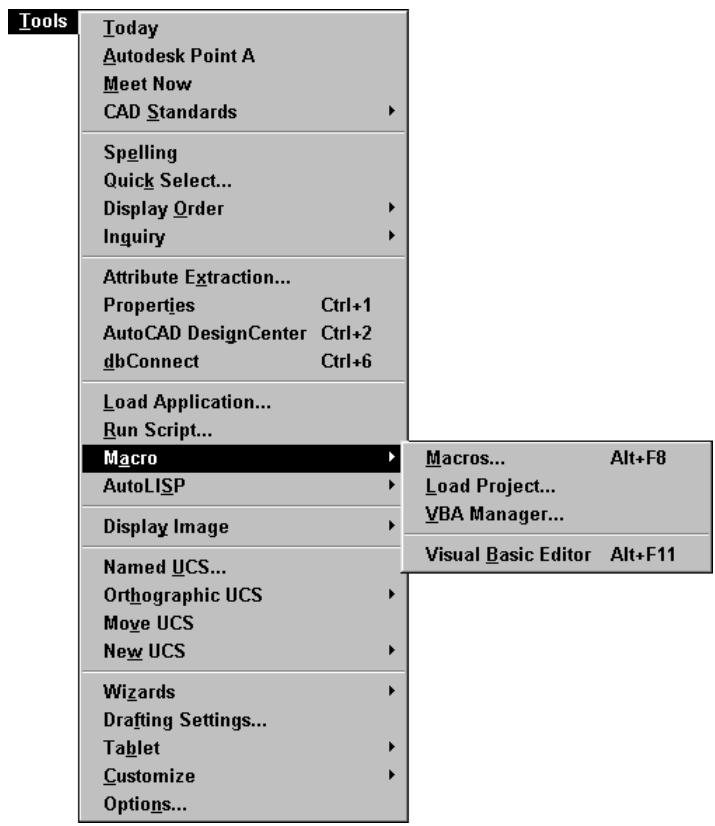

### **The Tools menu with Macro submenu**

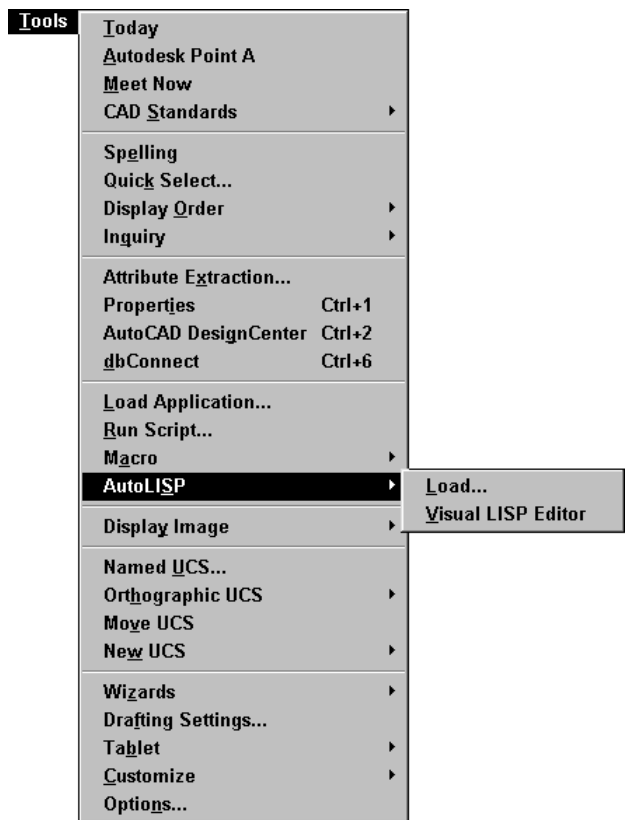

### **The Tools menu with AutoLISP submenu**

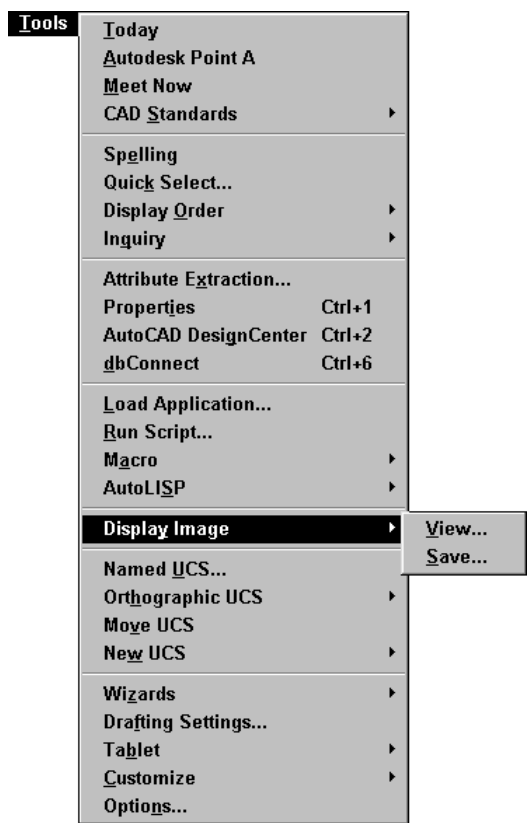

# **The Tools menu with Display Image submenu**

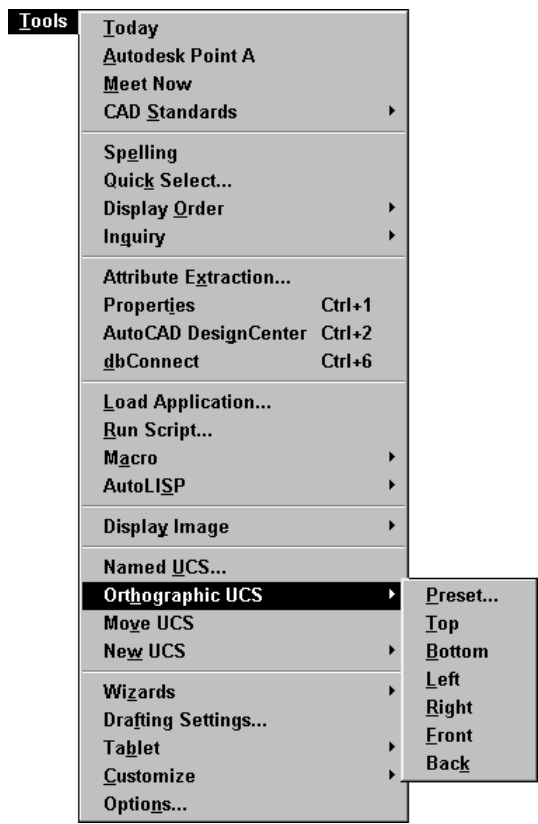

# **The Tools menu with Orthographic UCS submenu**

# CD-16 Appendixes

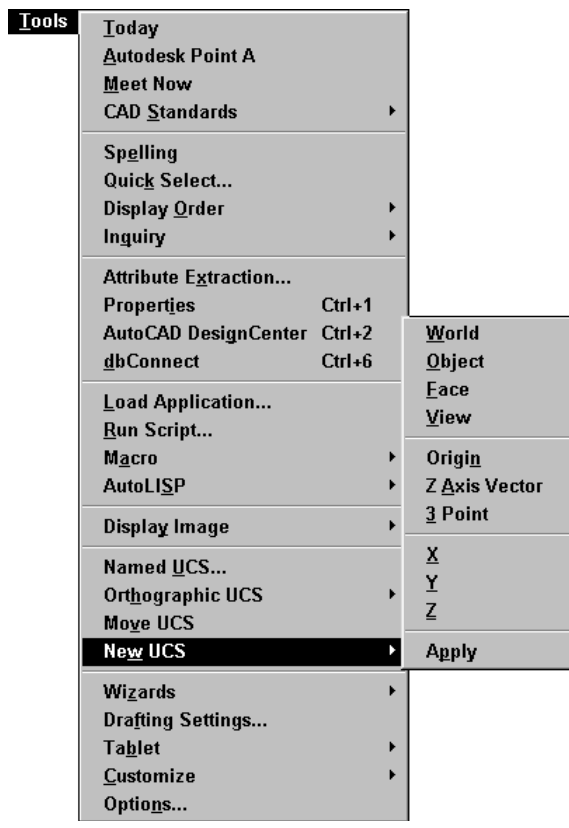

### **The Tools menu with New UCS submenu**

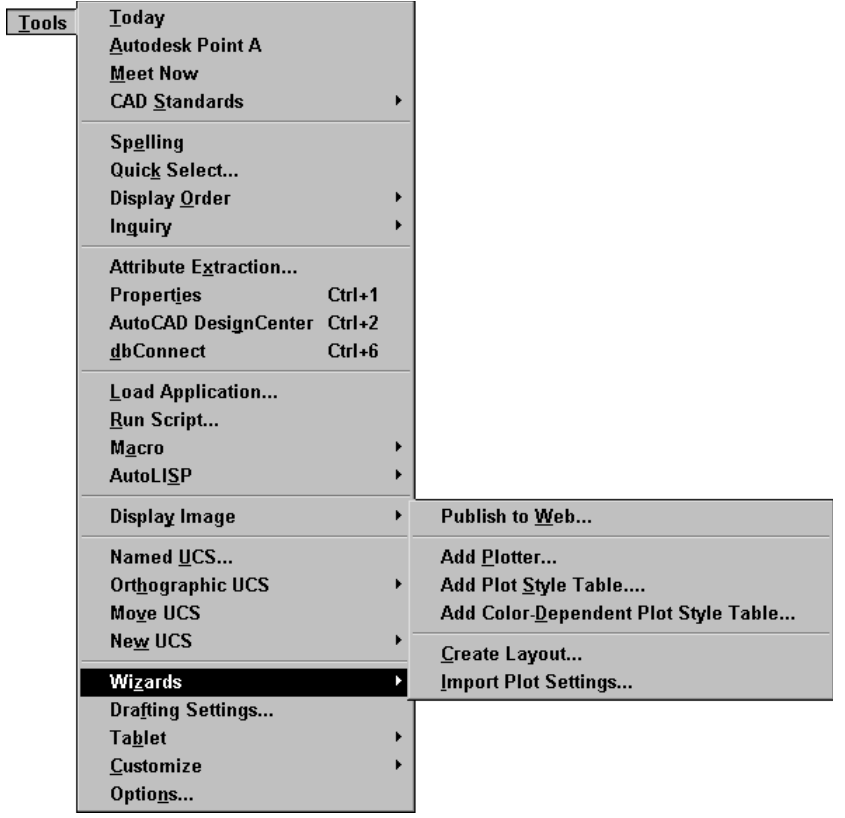

### **The Tools menu with Wizards submenu**

# CD-18 Appendixes

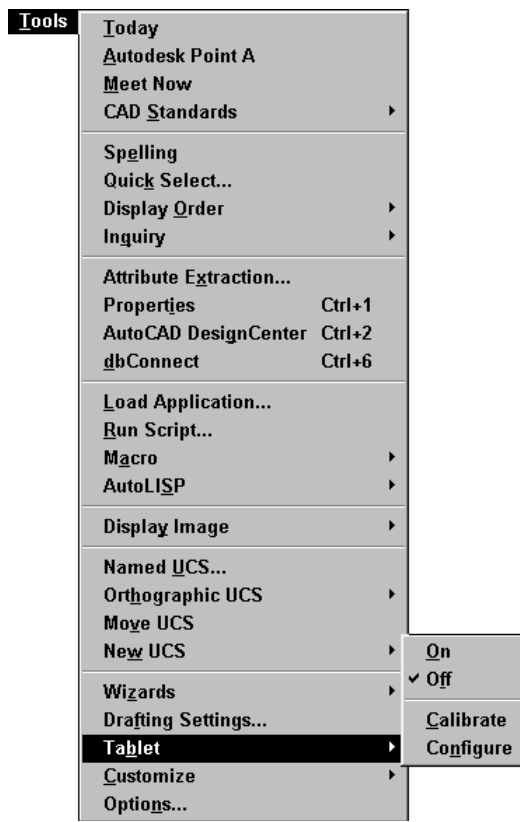

### **The Tools menu with Tablet submenu**

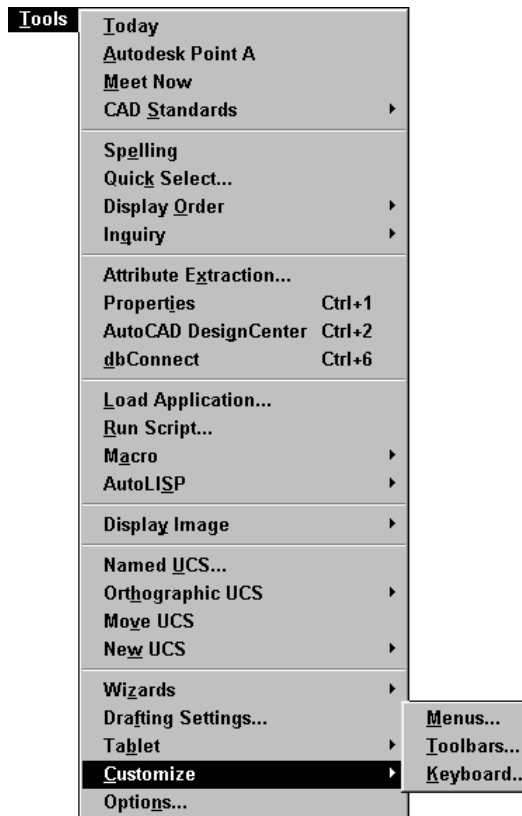

### **The Tools menu with Customize submenu**

# **The Draw menu**

### **The Draw menu with Arc submenu**

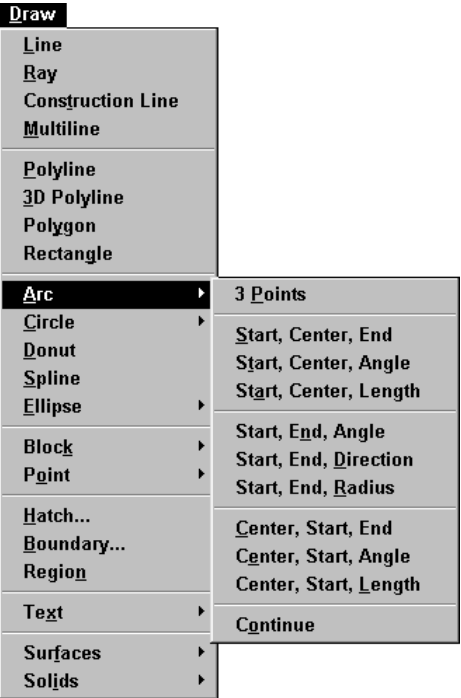

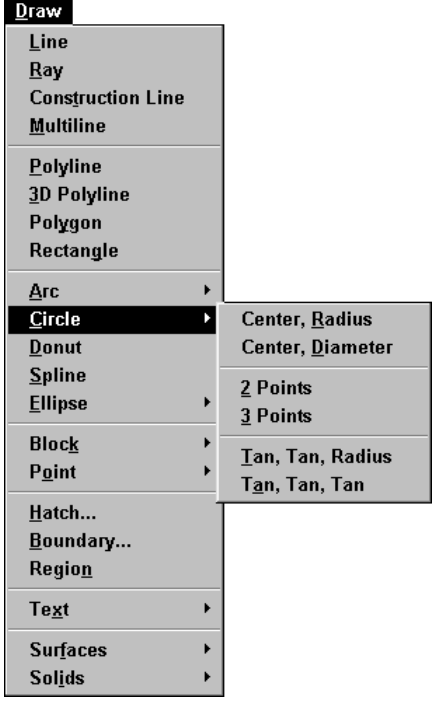

### **The Draw menu with Circle submenu**

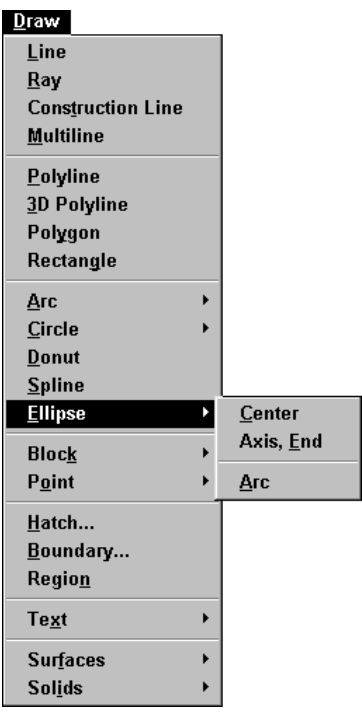

# **The Draw menu with Ellipse submenu**

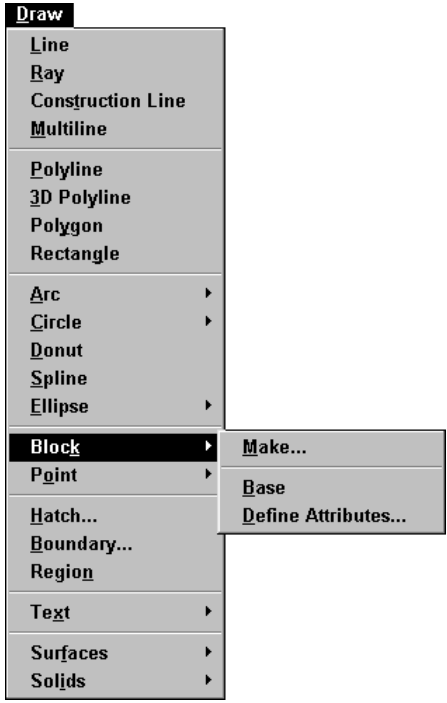

### **The Draw menu with Block submenu**

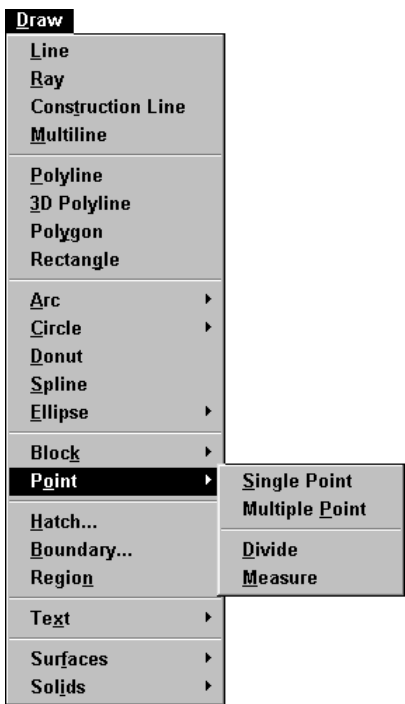

### **The Draw menu with Point submenu**

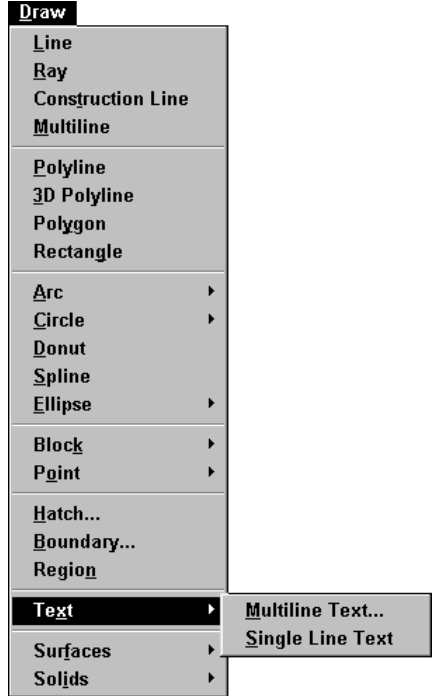

### **The Draw menu with Text submenu**

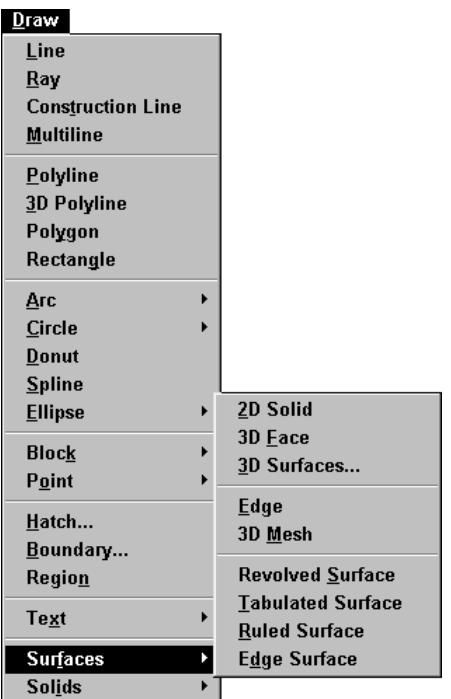

### **The Draw menu with Surfaces submenu**

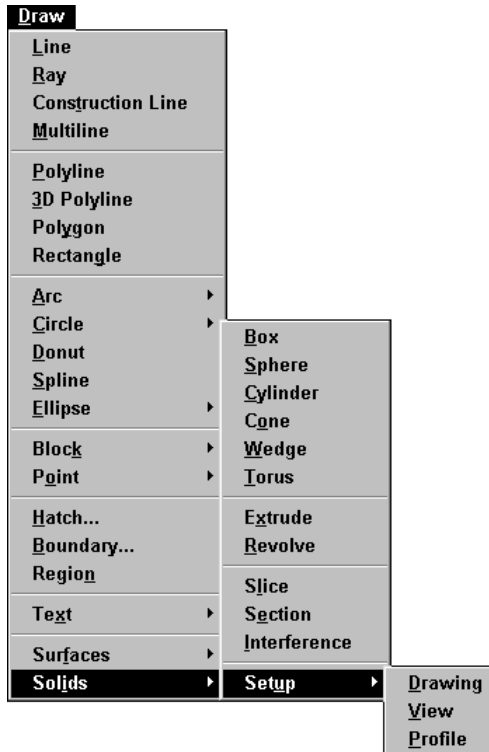

### **The Draw menu with Solids submenu**

# **The Dimension menu with Align Text submenu**

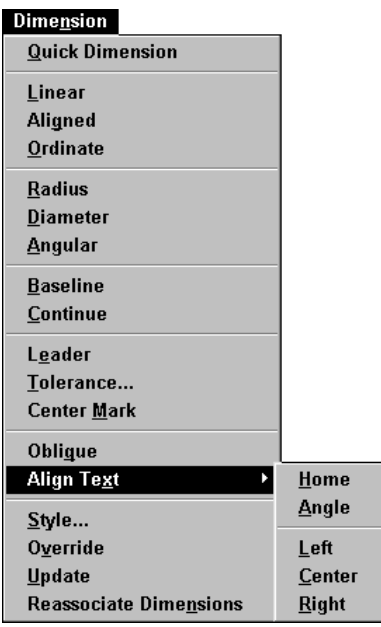

# **The Modify menu**

## **The Modify menu with Object submenu**

### **External Reference submenu**

 $\overline{\phantom{a}}$ 

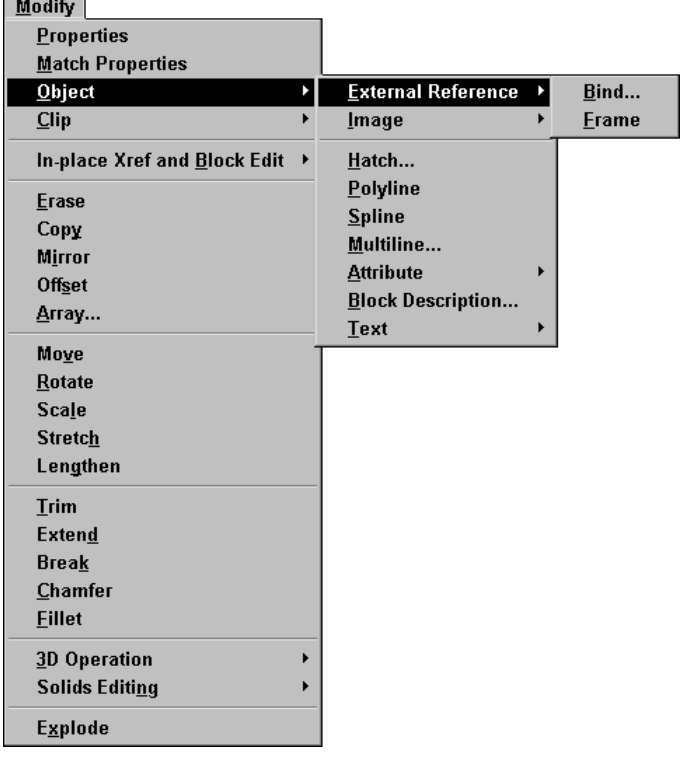

### **The Modify menu with Object submenu**

#### **Image submenu**

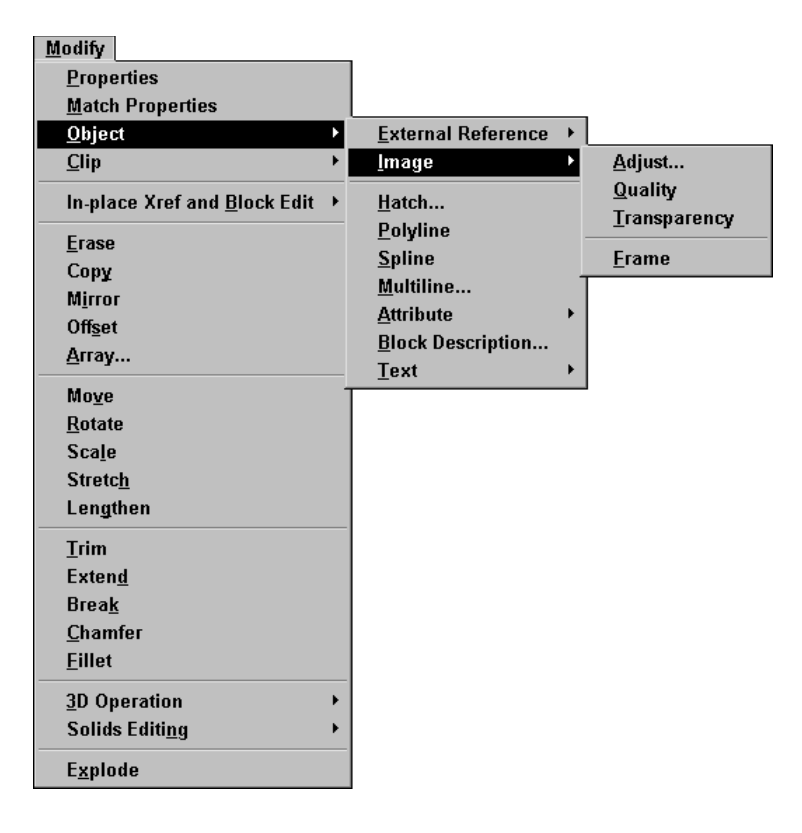

### **The Modify menu with Object submenu**

#### **Attribute submenu**

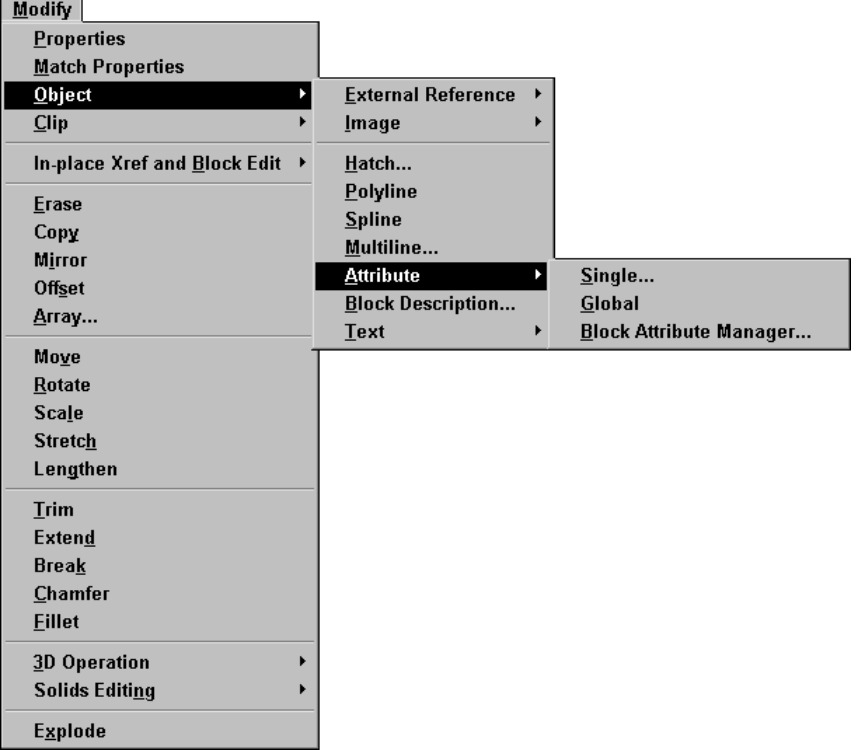

### **The Modify menu with Object submenu**

#### **Text submenu**

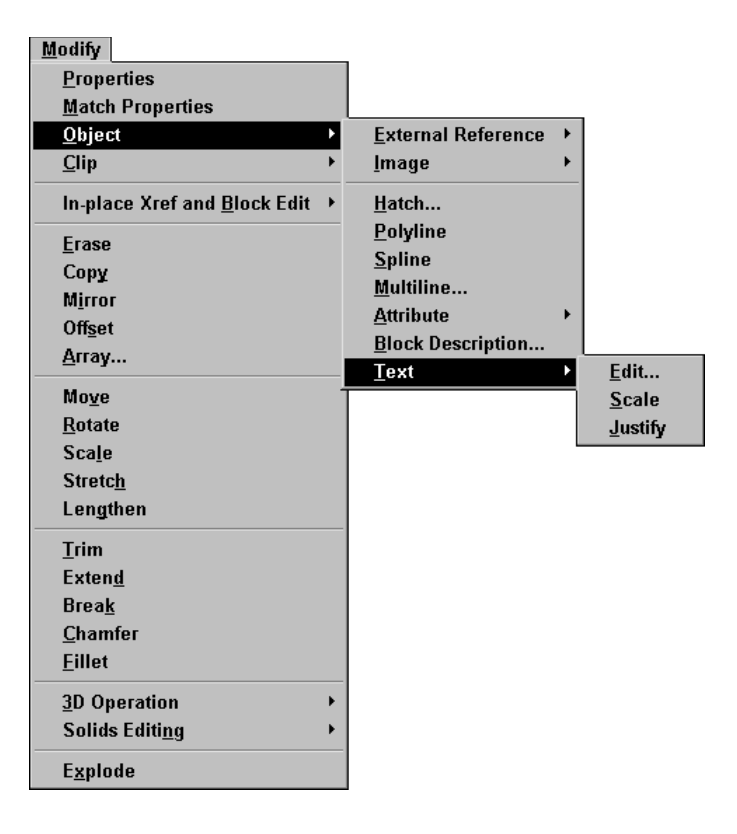

#### <u>M</u>odify Properties **Match Properties**  $Q$ bject  $_{\rm{Clip}}$ **Image**  $Xref$ In-place Xref and Block Edit →  $Y$ iewport</u> Erase Copy Mirror Offset Array... Move Rotate **Scale Stretch** Lengthen  $Irim$ **Extend Break** Chamfer Eillet 3D Operation k **Solids Editing**  $\bar{\mathbf{r}}$ **Explode**

### **The Modify menu with Clip submenu**

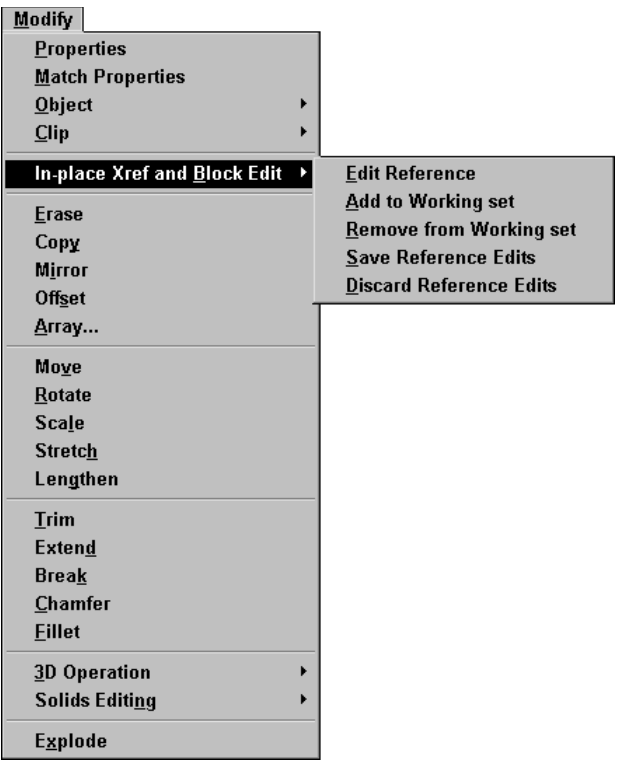

# **The Modify menu with In-place Xref and Block Edit submenu**

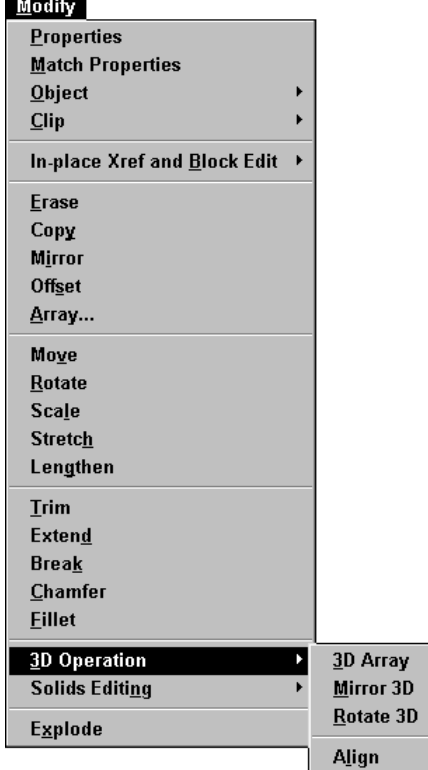

# **The Modify menu with 3D Operation submenu**

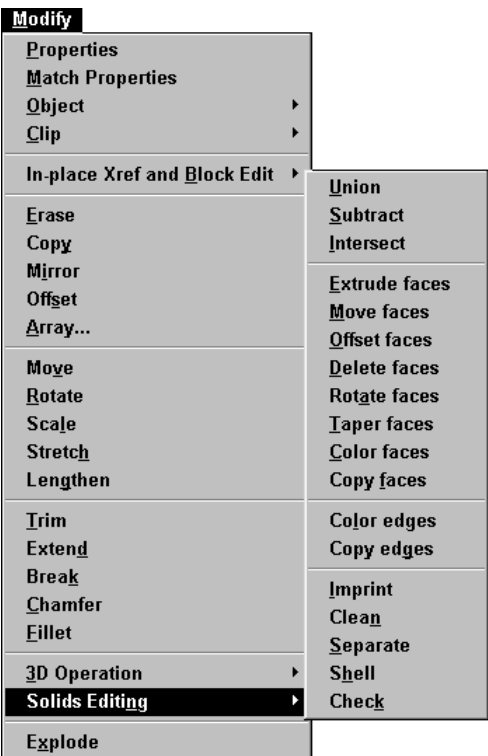

### **The Modify menu with Solids Editing submenu**

# **The Window menu**

#### Window  $C*l*<sub>0</sub>$ se

Close All

Cascade Tile Horizontally **Tile Vertically Arrange Icons** 

v 1 Drawing1.dwg

# **The Help menu**

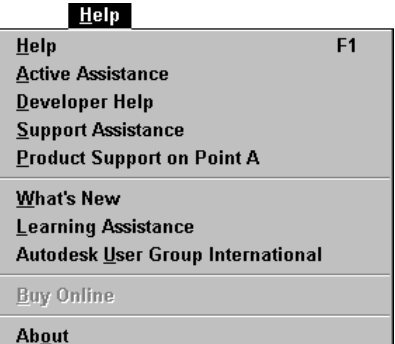

# **AutoCAD 2002 Toolbars**

# **The Standard toolbar**

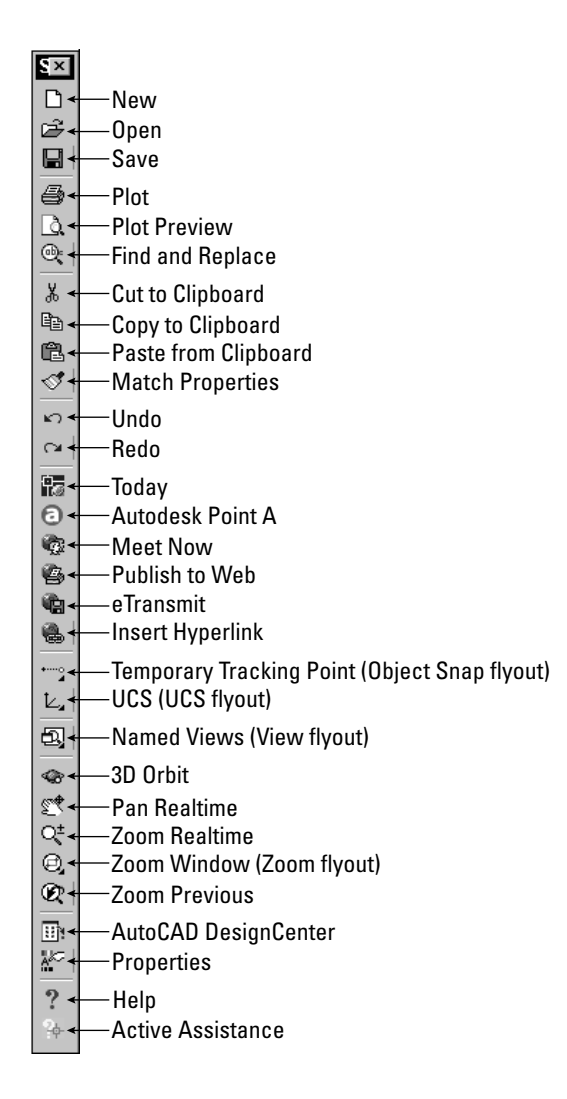

### **The Object Snap flyout/toolbar**

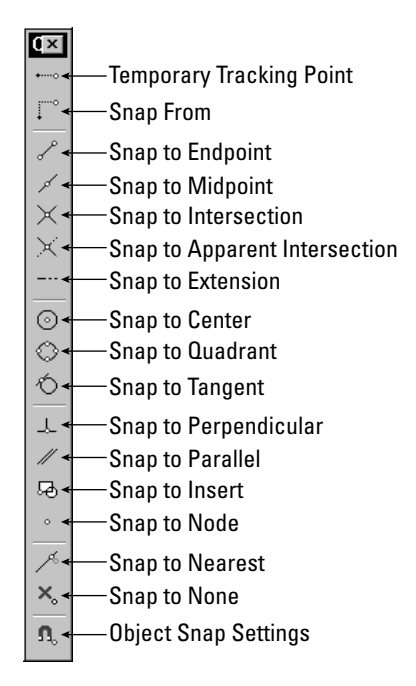

### **The UCS flyout/toolbar**

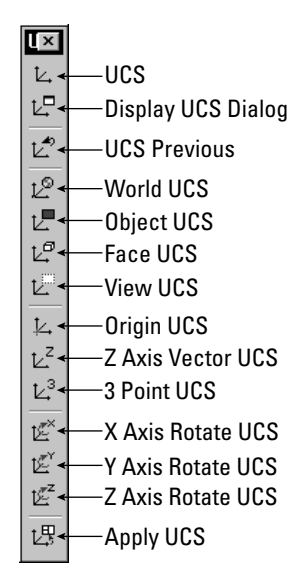

### **The Inquiry toolbar**

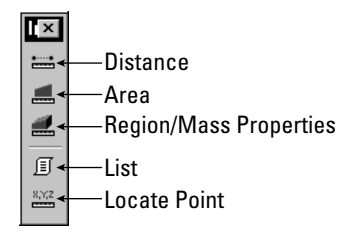

### **The View flyout/toolbar**

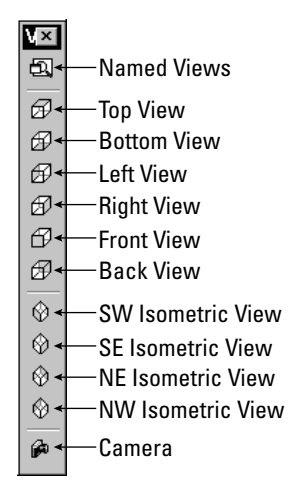

### **The Zoom flyout/toolbar**

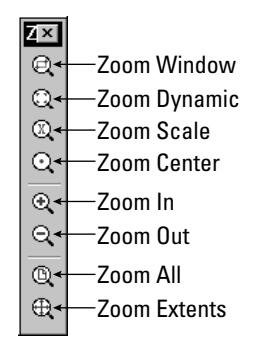

# **The Object Properties toolbar**

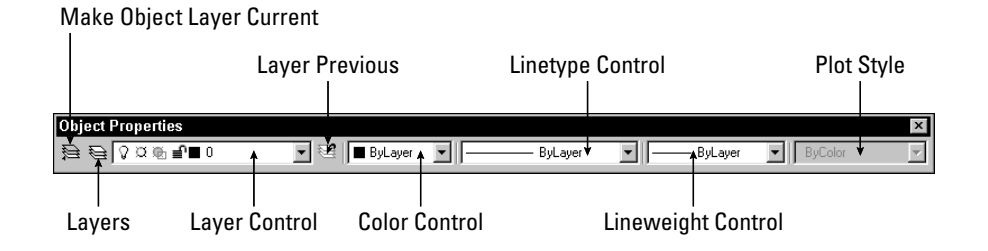

# **The Draw toolbar**

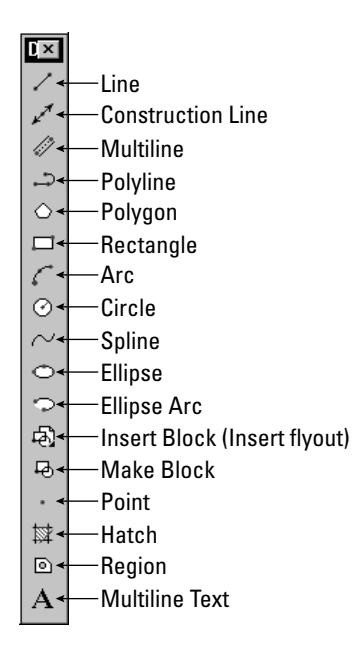

### **The Insert flyout/toolbar**

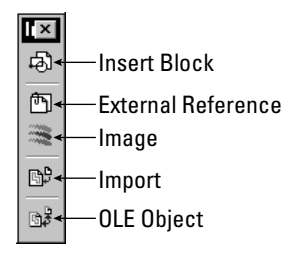

# **The Modify toolbar**

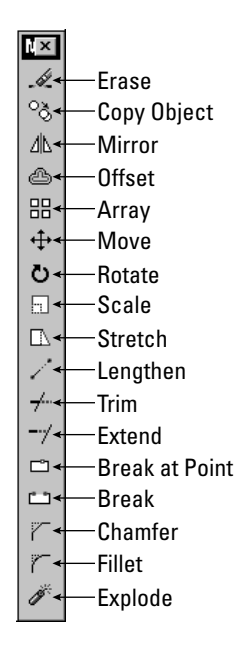

# **The 3D Orbit toolbar**

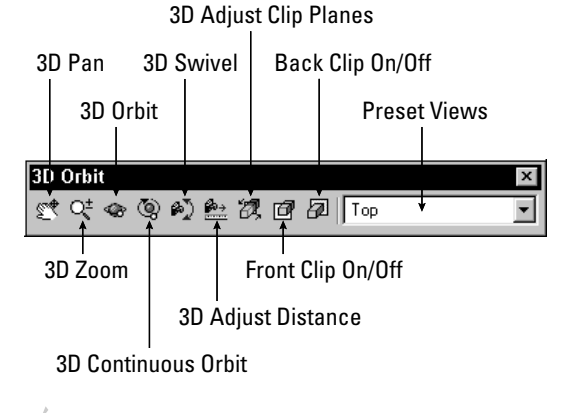

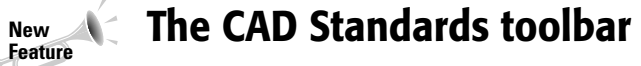

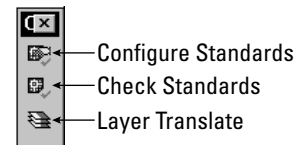

# **The Dimension toolbar**

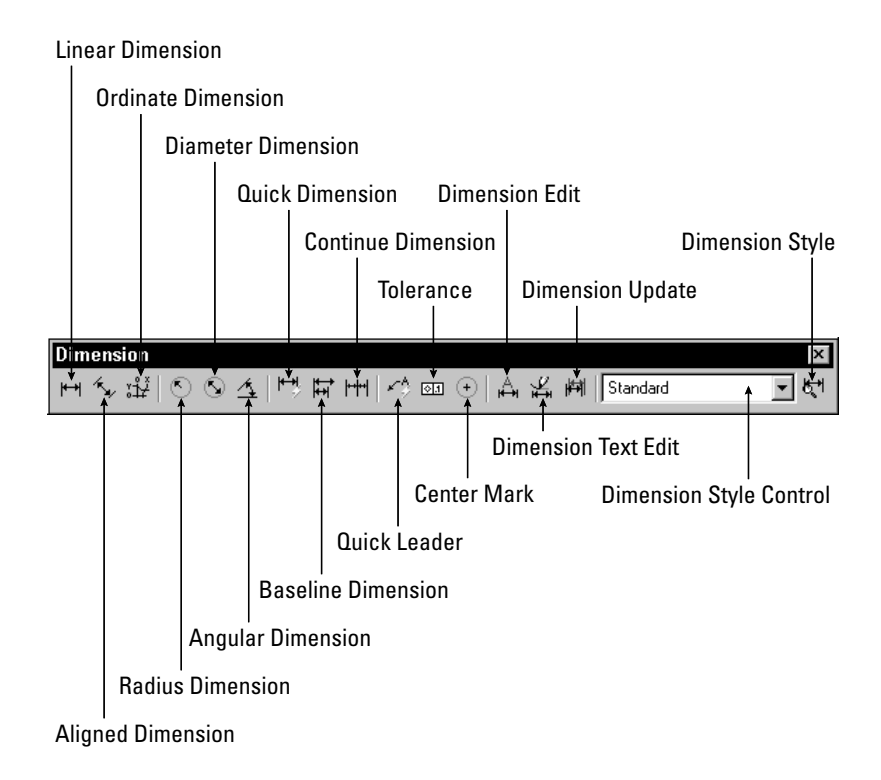

# **The Layouts toolbar**

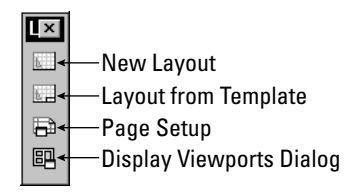

# **The Modify II toolbar**

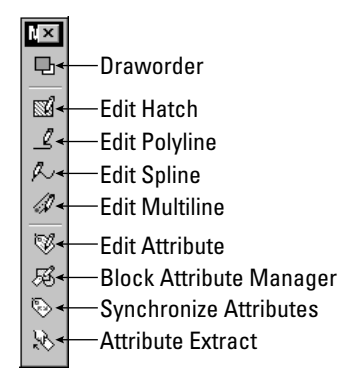

# **The Refedit toolbar**

Add Objects to Working Set

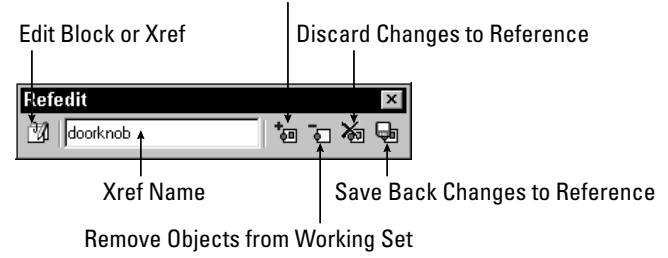

### CD-46 Appendixes

# **The Reference toolbar**

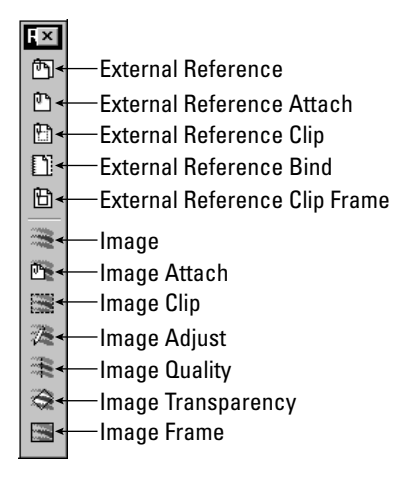

# **The Render toolbar**

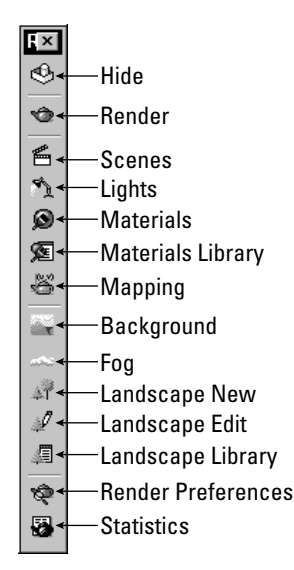

### **The Shade toolbar**

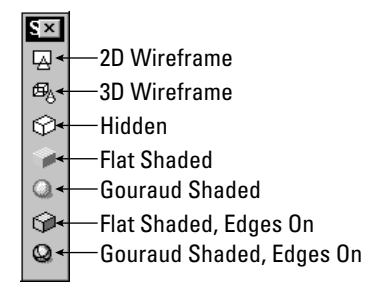

### **The Solids toolbar**

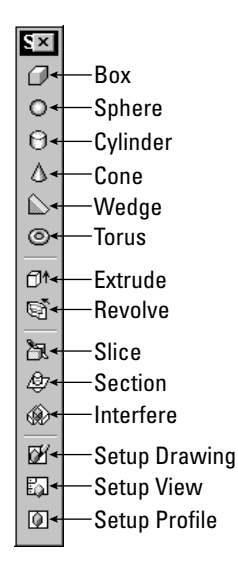

# CD-48 Appendixes

# **The Solids Editing toolbar**

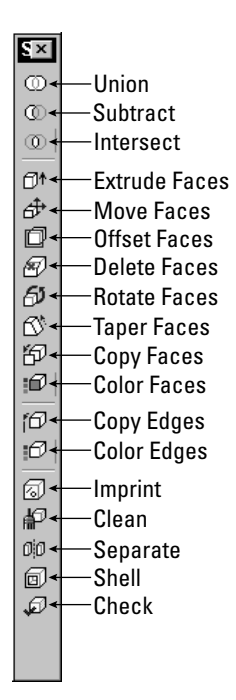

## **The Surfaces toolbar**

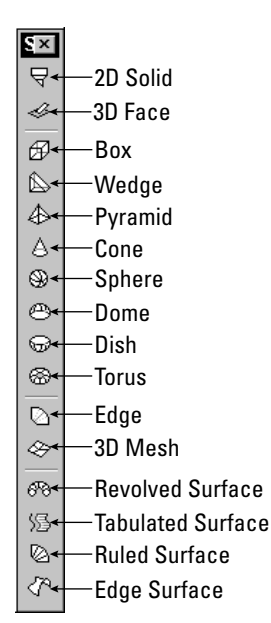

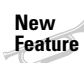

 $\mathcal{N}_{\mathbb{C}}$ 

# **The Text toolbar**

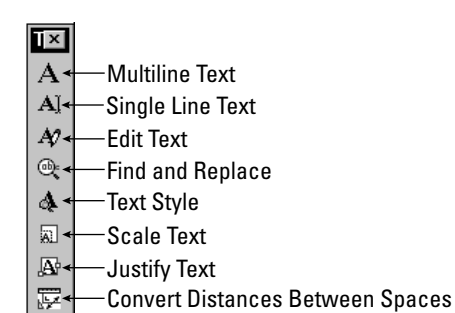

# **The UCS II toolbar**

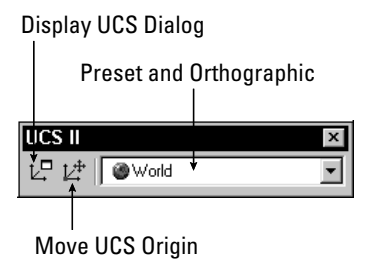

# **The Viewports toolbar**

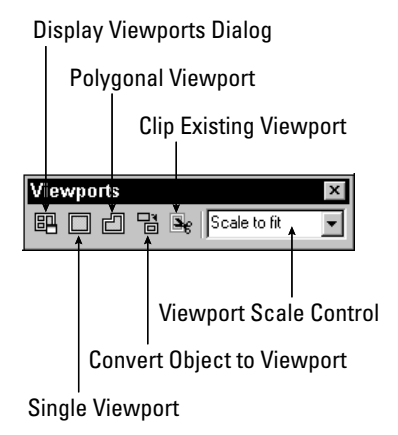

# **The Web toolbar**

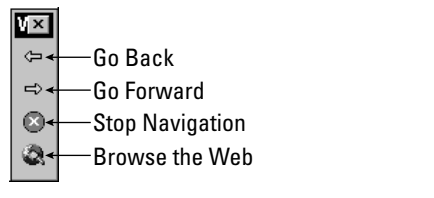

✦✦✦